**Reference**

# **TDS 420A, TDS 430A, TDS 460A & TDS 510A**

**Digitizing Oscilloscopes**

**070-9758-00**

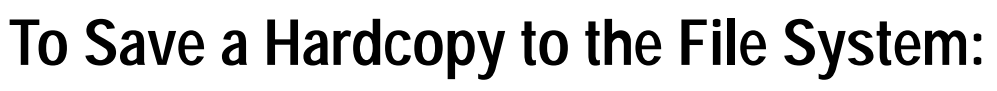

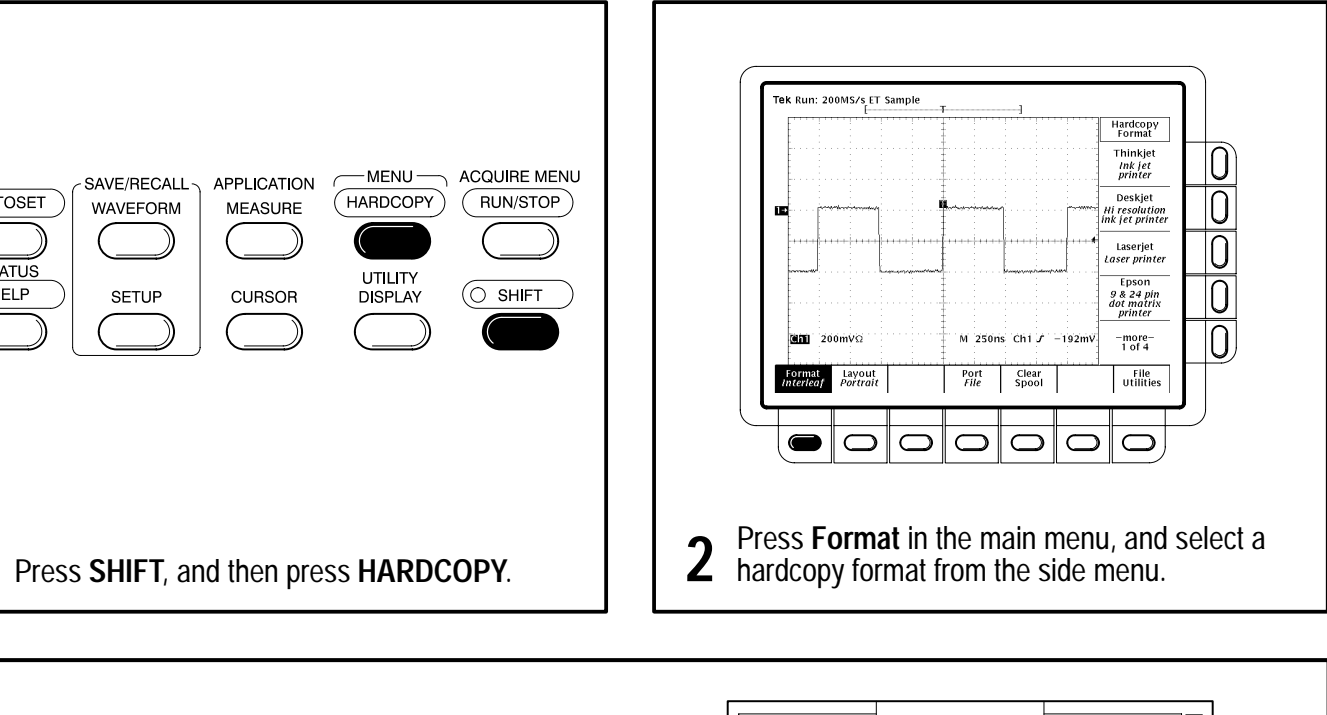

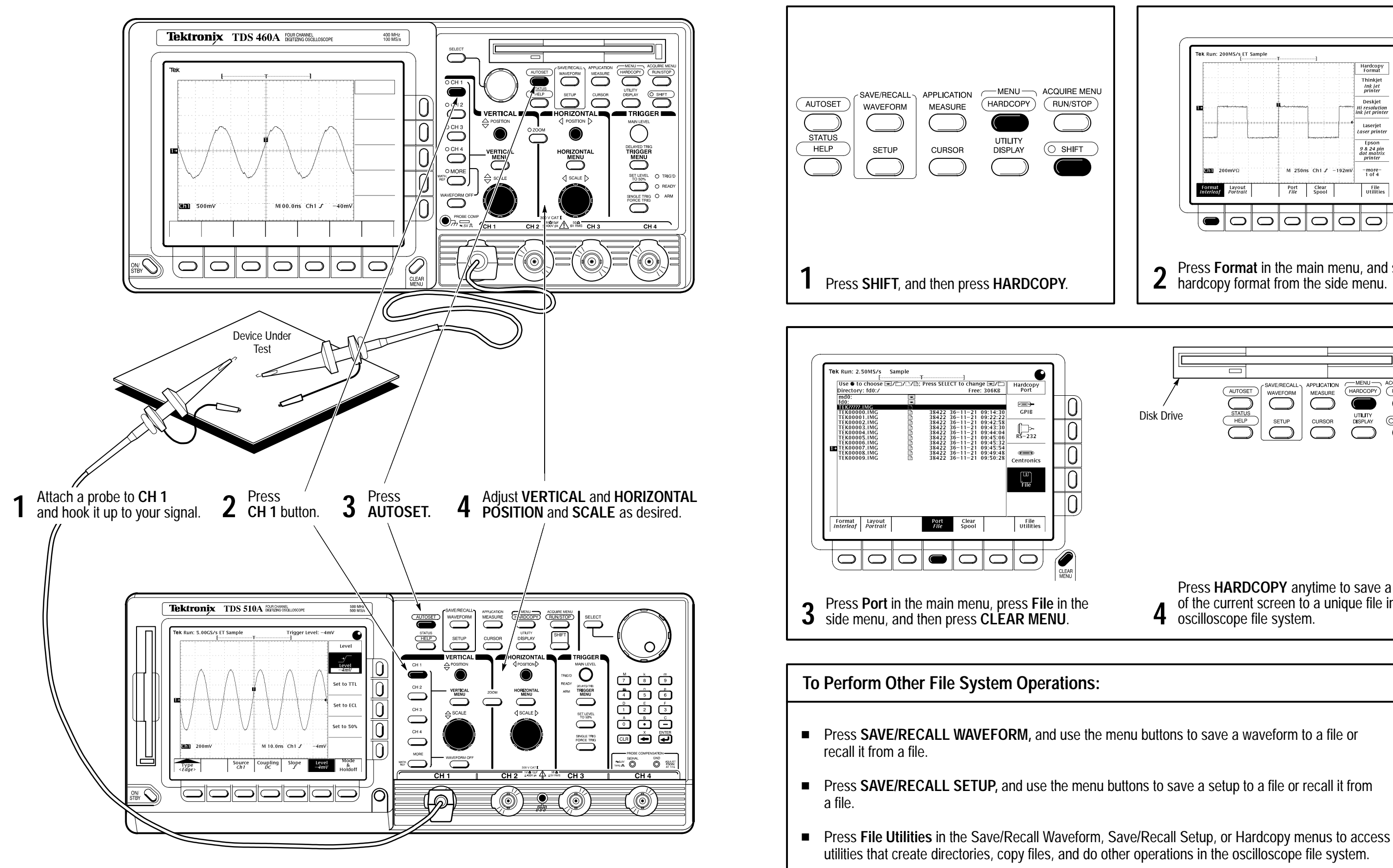

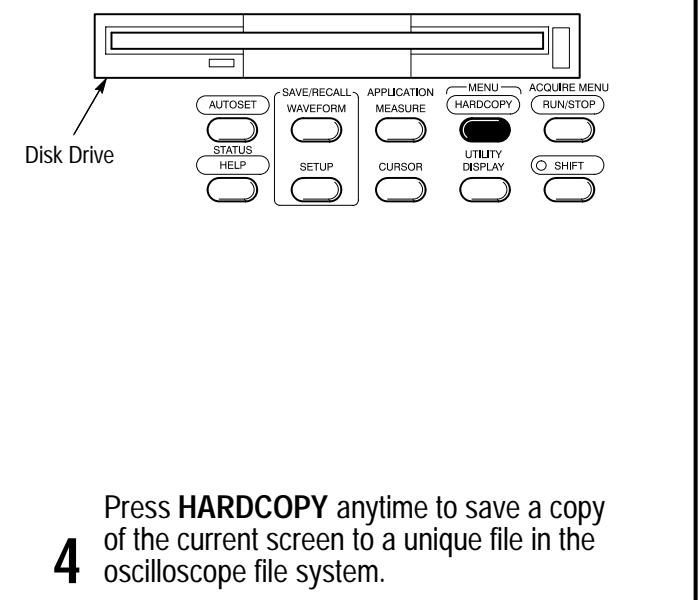

### **To Display a Waveform:**

### **To Zoom or Zoom Preview a Waveform:**

- Turn the Vertical and Horizontal **SCALE** and **POSITION** knobs to adjust the scale and position factors of the acquisition or the zoomed waveforms.
- Press Lock (TDS 400A) or **Horizontal Lock** (TDS 510A) to choose which waveform group to zoom horizontally.
- TDS 400A only: press Selected Graticule, and use the menu buttons to direct the scale and position knobs to the upper (zoomed waveforms) or lower (acquisition waveforms) graticule.
- Press **Reset Zoom Factors** (TDS 510A) or **Reset** and use the menu buttons (TDS 400A) to reset zoom Factors.

### **To Perform Other Zoom Operations:**

### **To Set Up Using a Menu:**

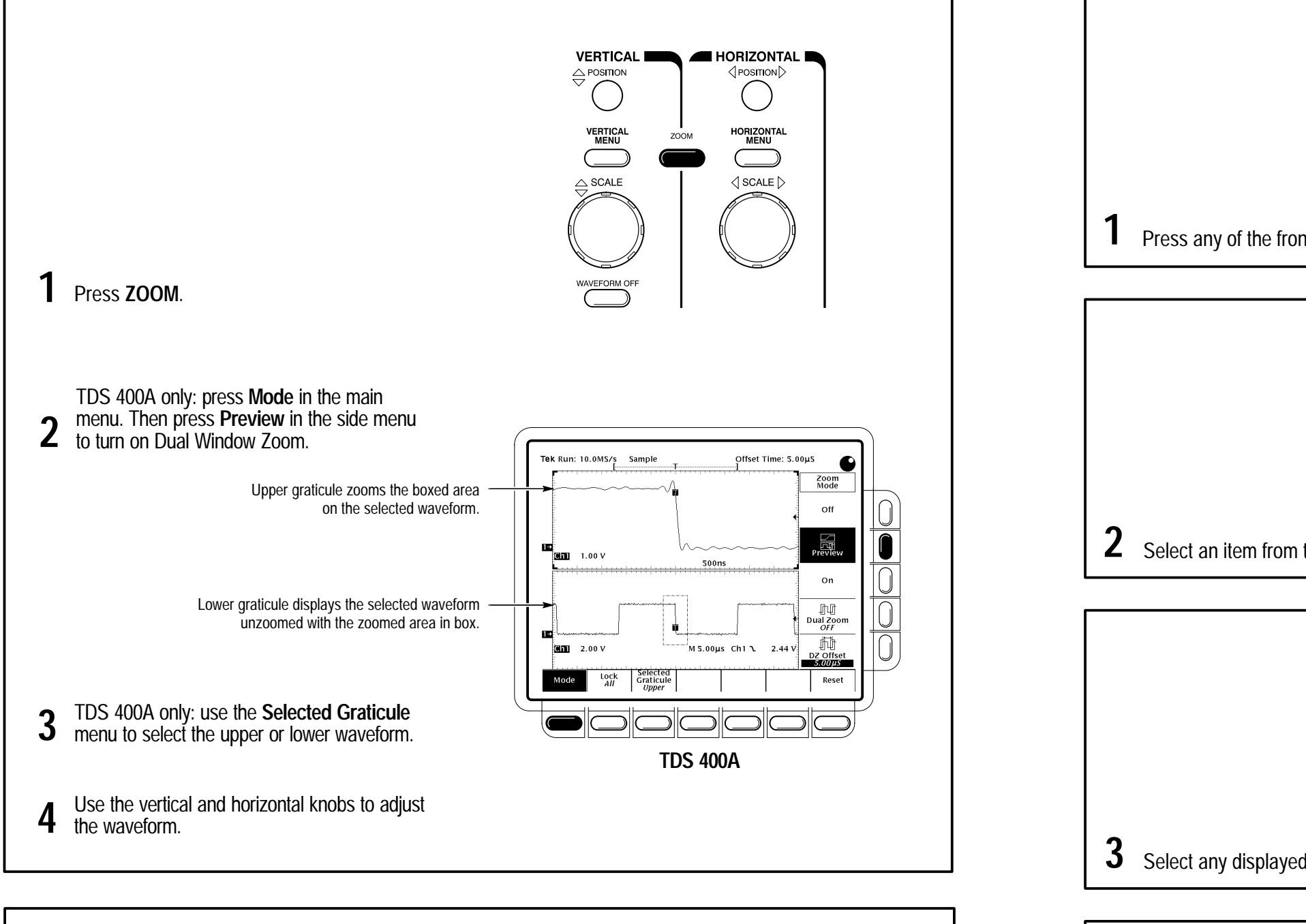

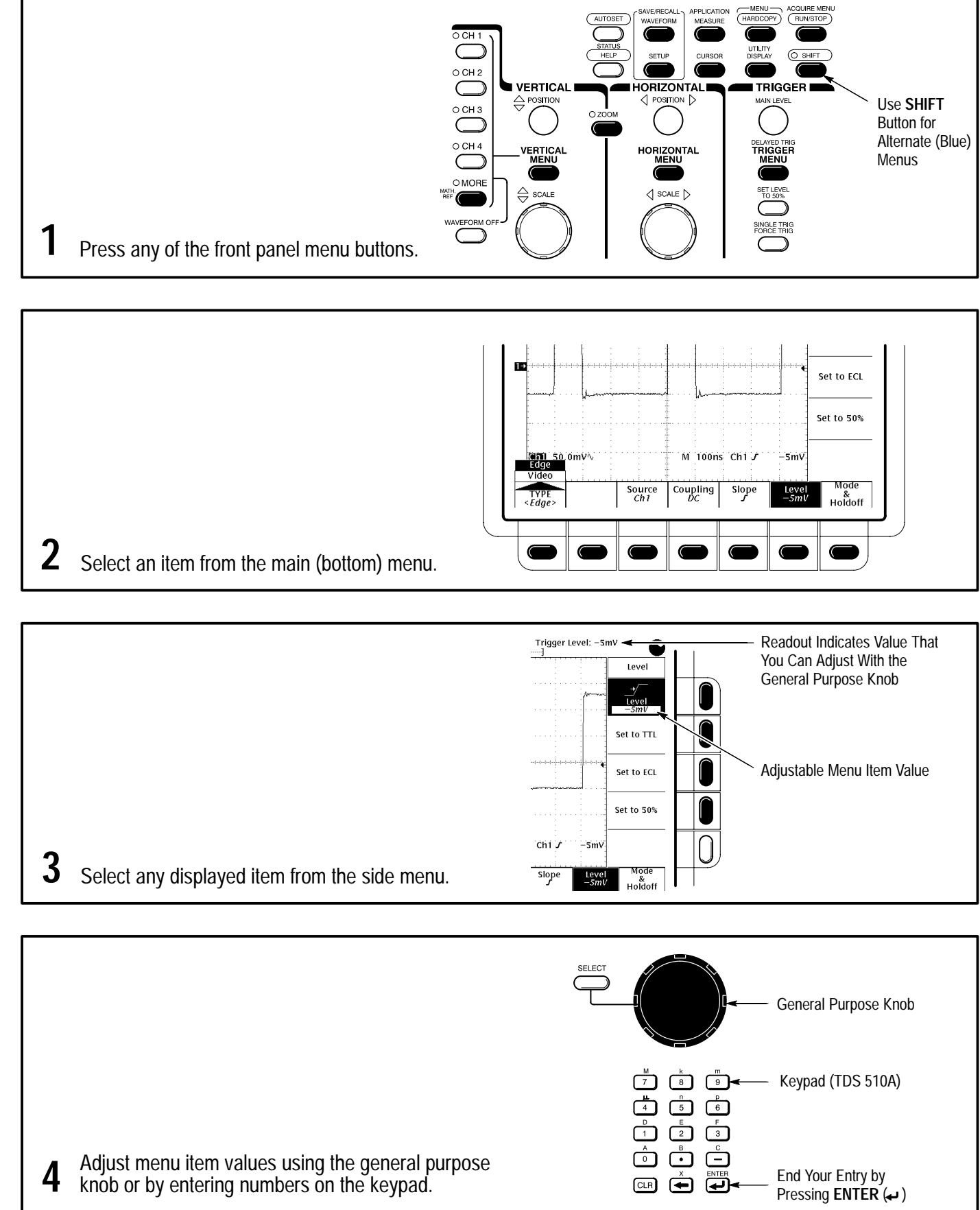

Press the **CLEAR MENU** button to move 4 Press the CLEAR MENO button to move<br>measurement readouts away from graticule.

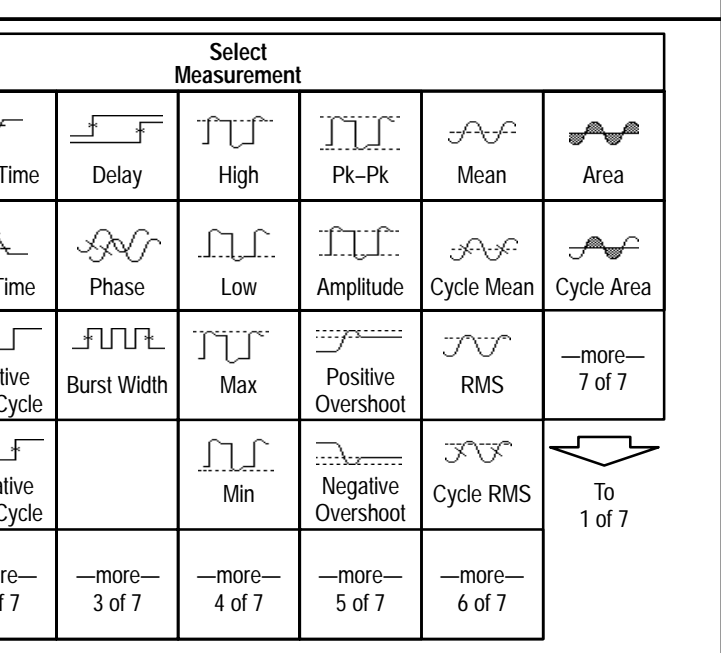

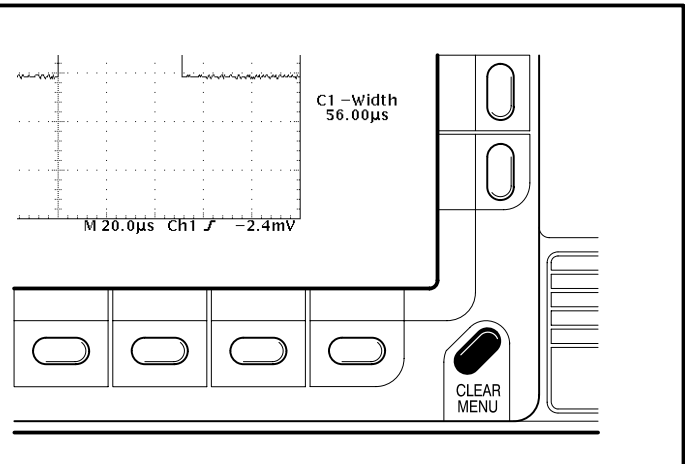

## **To Take Measurements Automatically:**

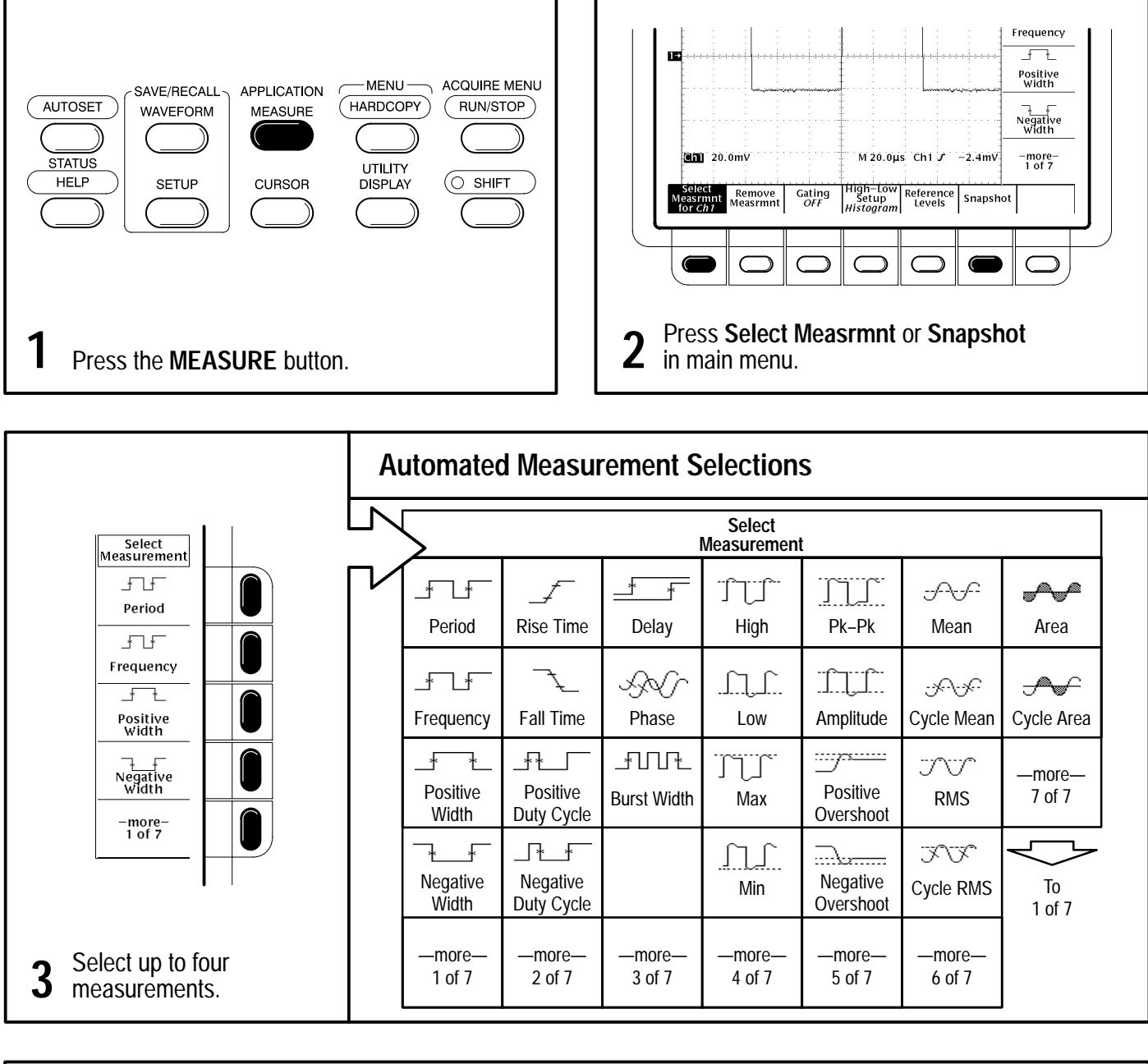

### **How the Acquisition Modes Work:**

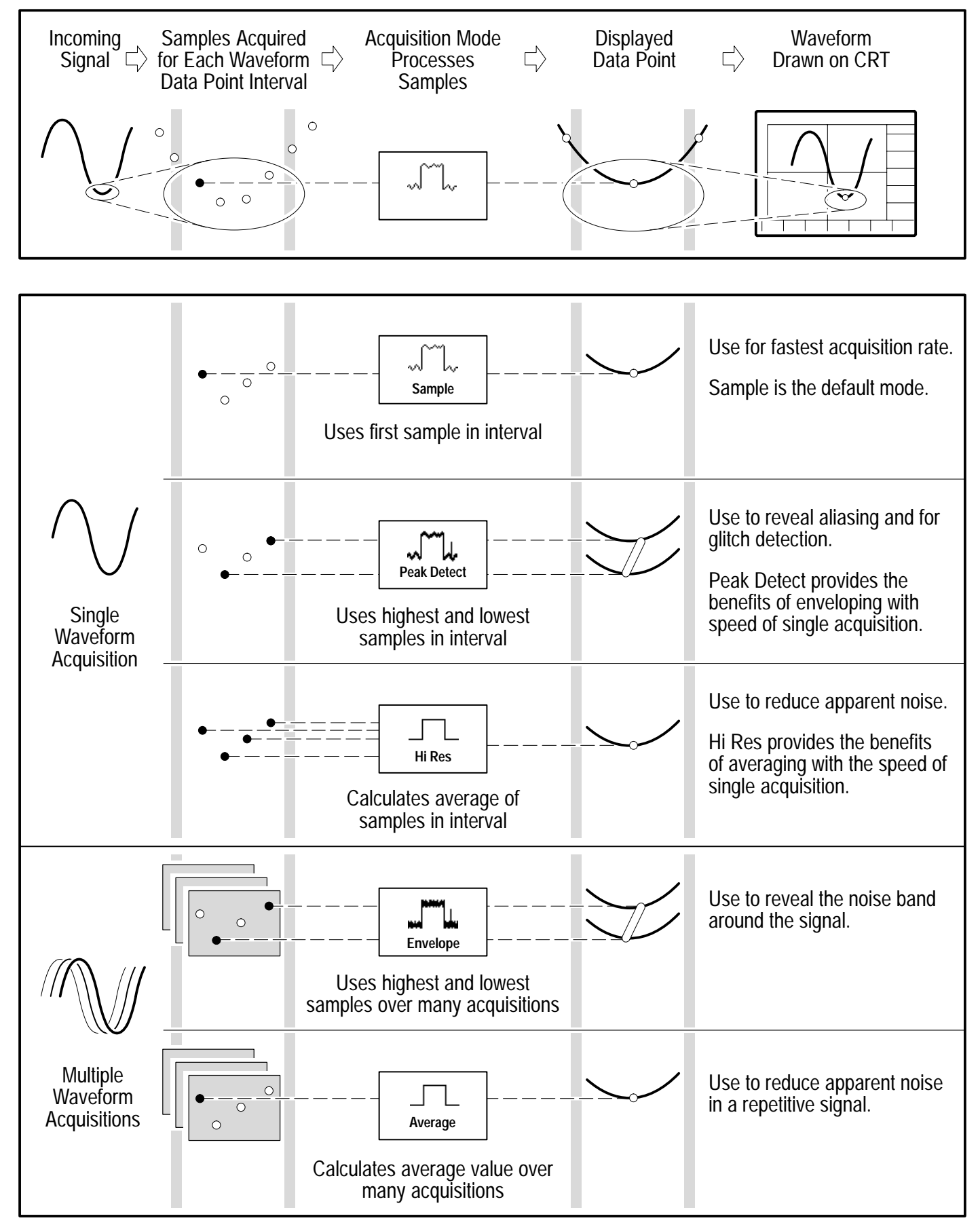

### **To Take Measurements With Cursors:**

Move cursor with the general purpose knob. Press **SELECT** to switch between cursors.

Press **SHIFT** to speed up/slow down cursor movement.

**4**

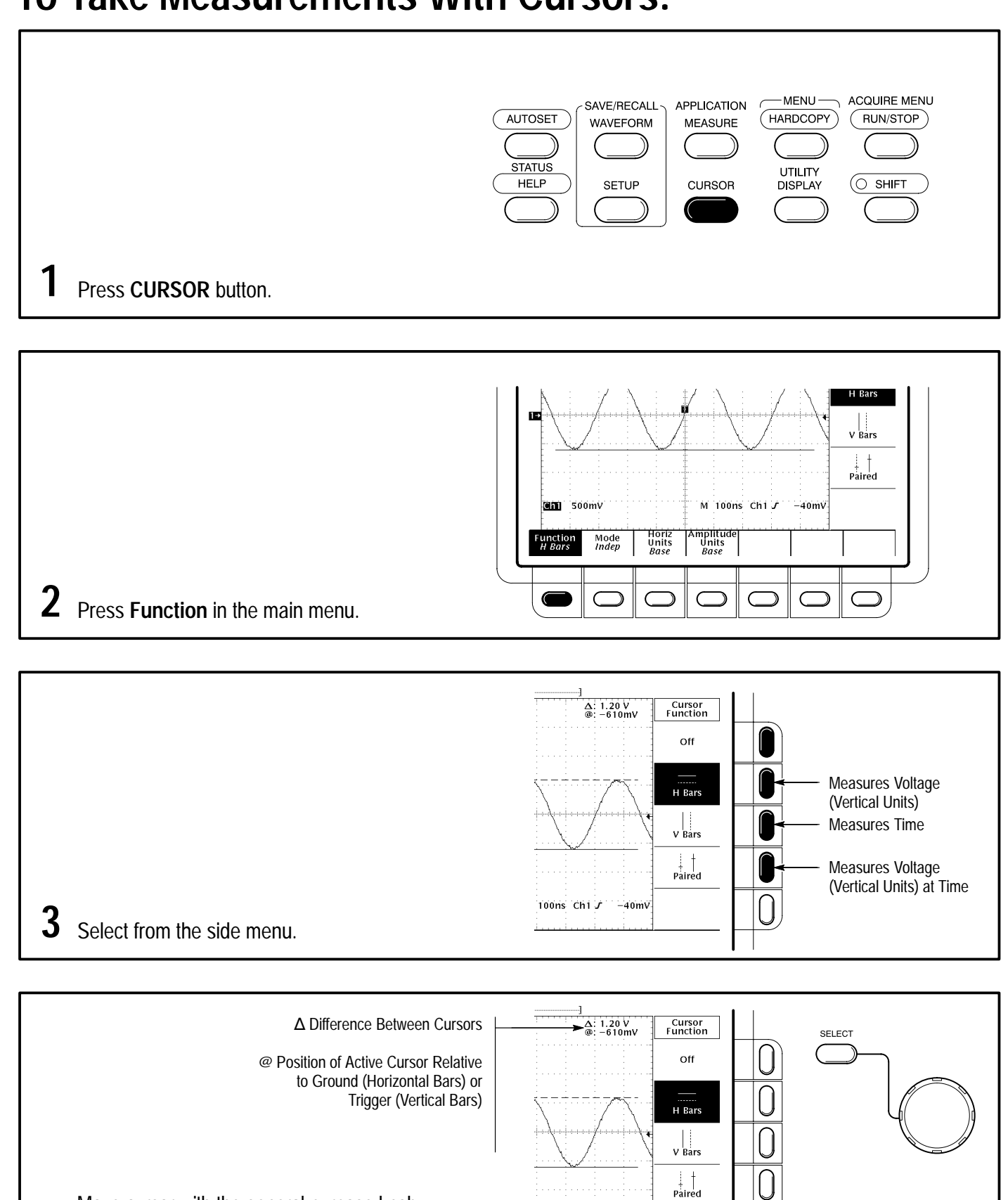

100ns Ch1 J -40mV

### **To Choose an Acquisition Mode:**

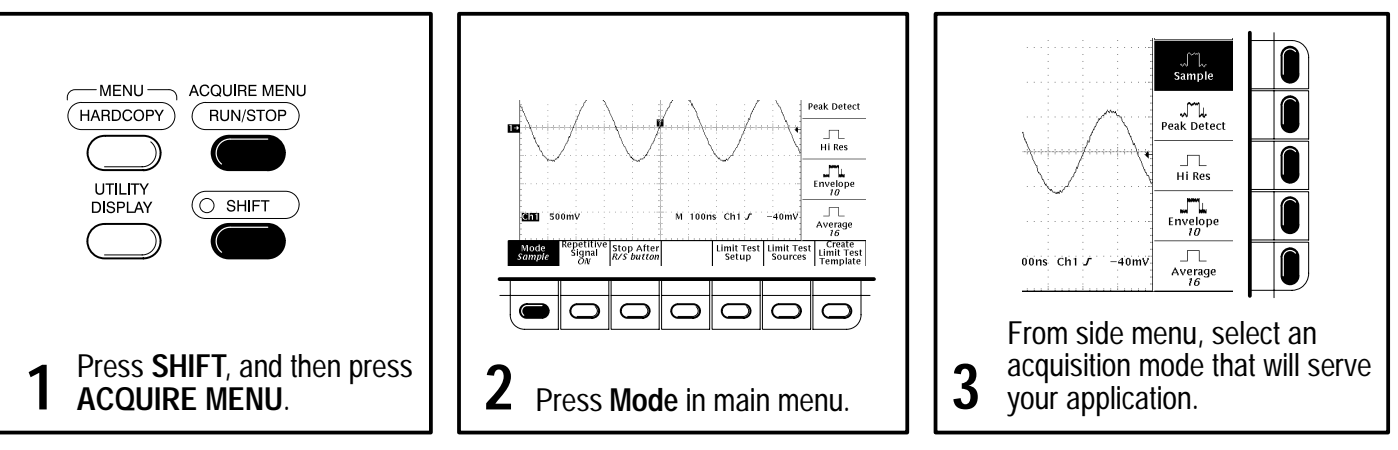

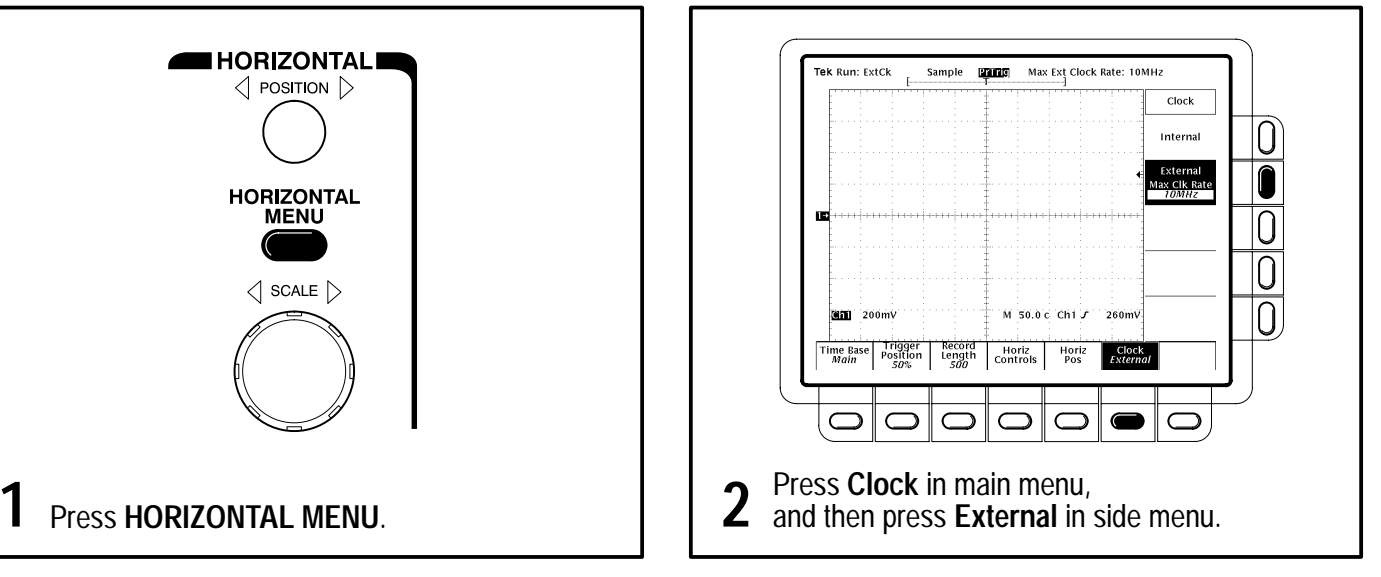

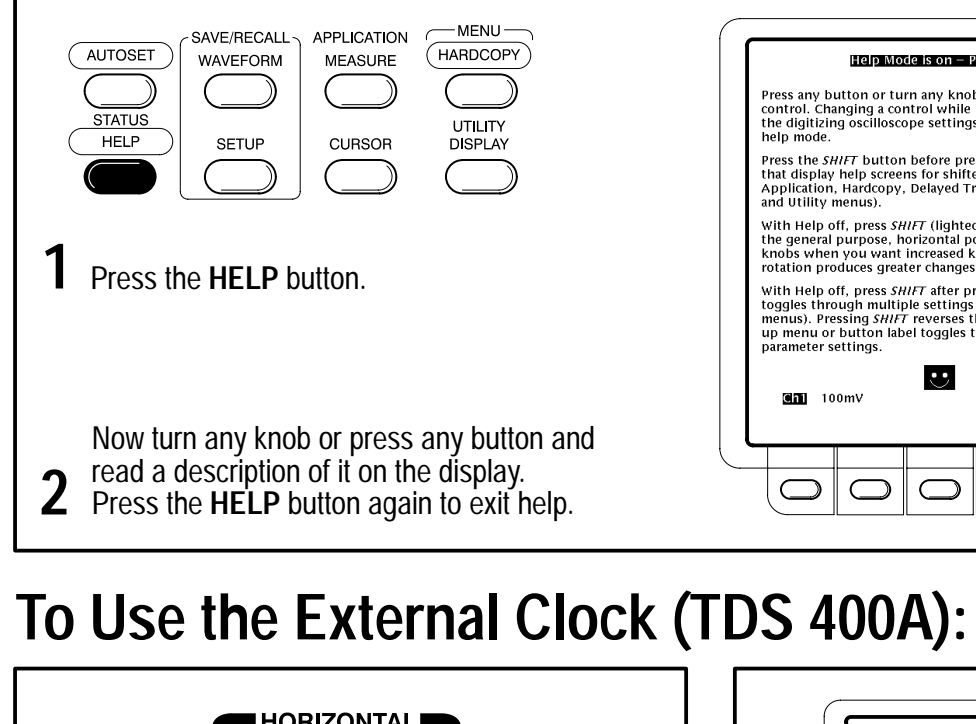

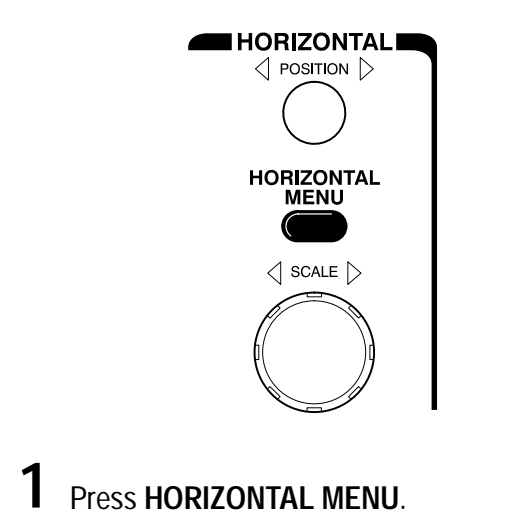

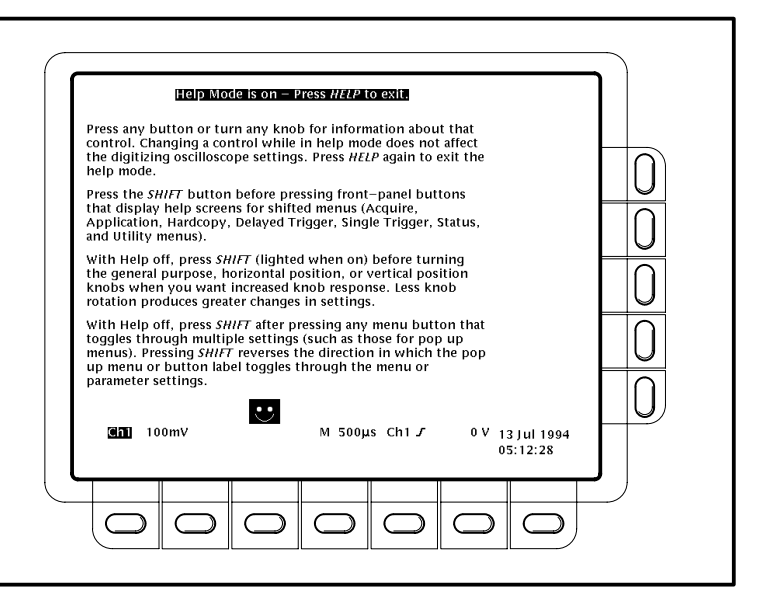

### **To Display Help On Screen:**

### **To Select a Trigger:**

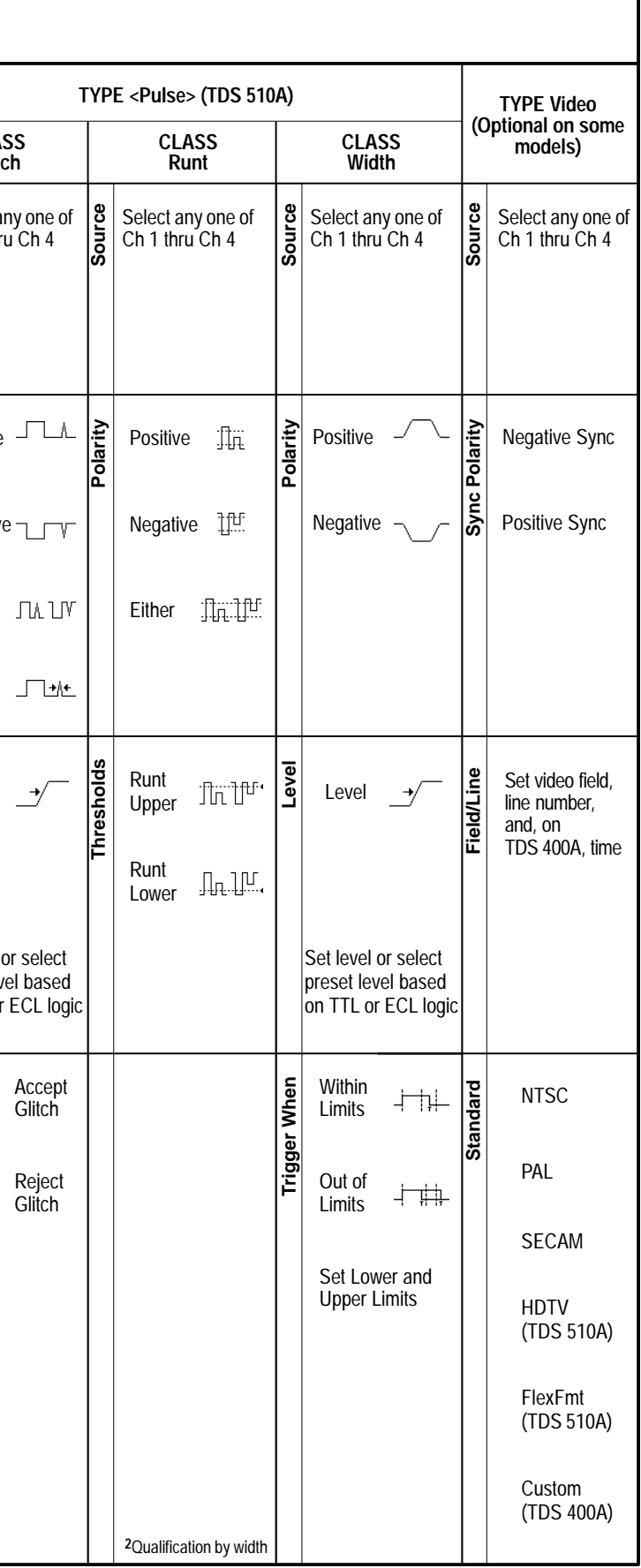

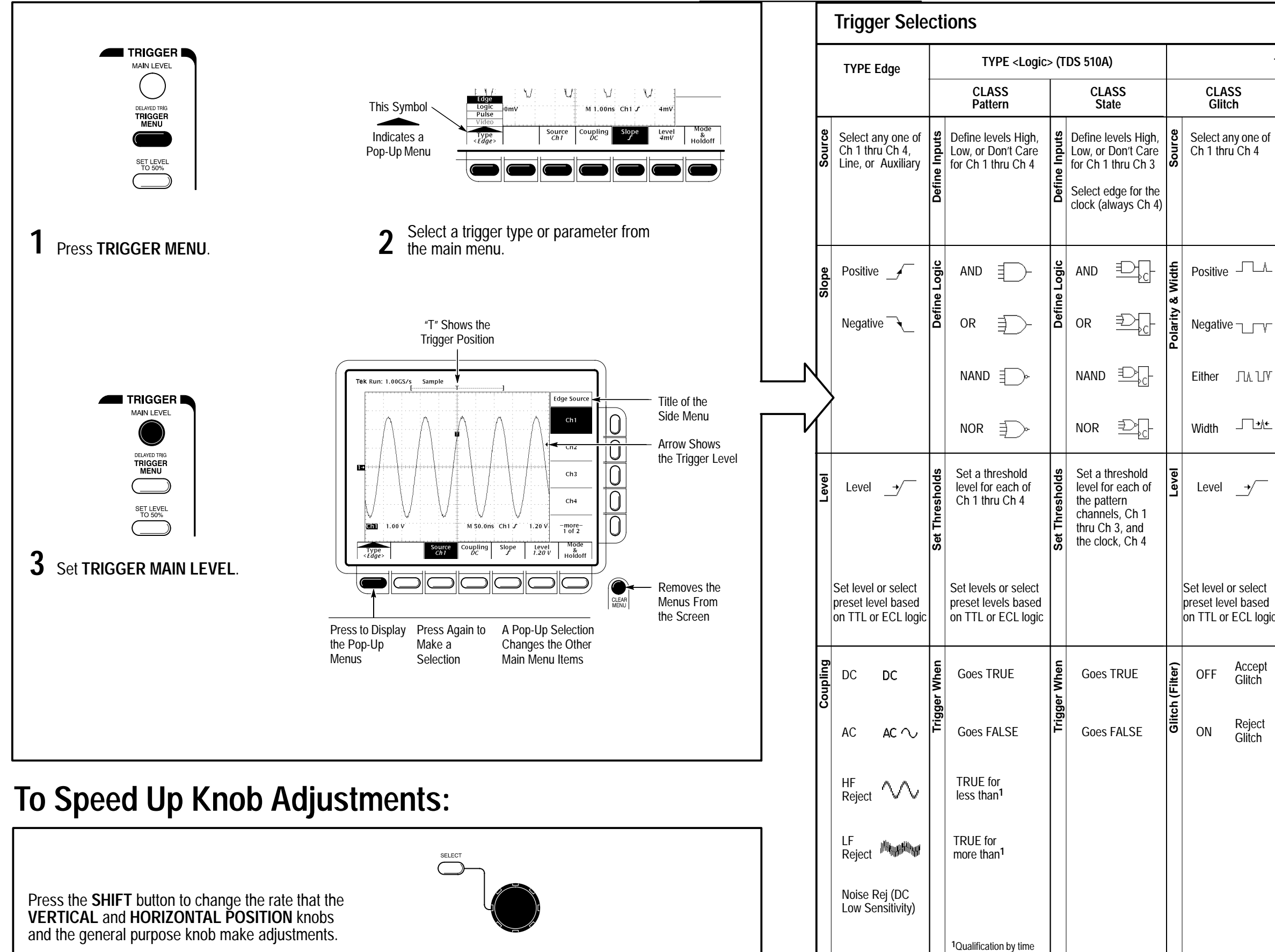